## **STEPS TO DOWNLOAD/PRINT THE ADMIT CARD FOR ENTRANCE EXAM 2018-19**

**1. Enter your User ID and Password & click on Login**

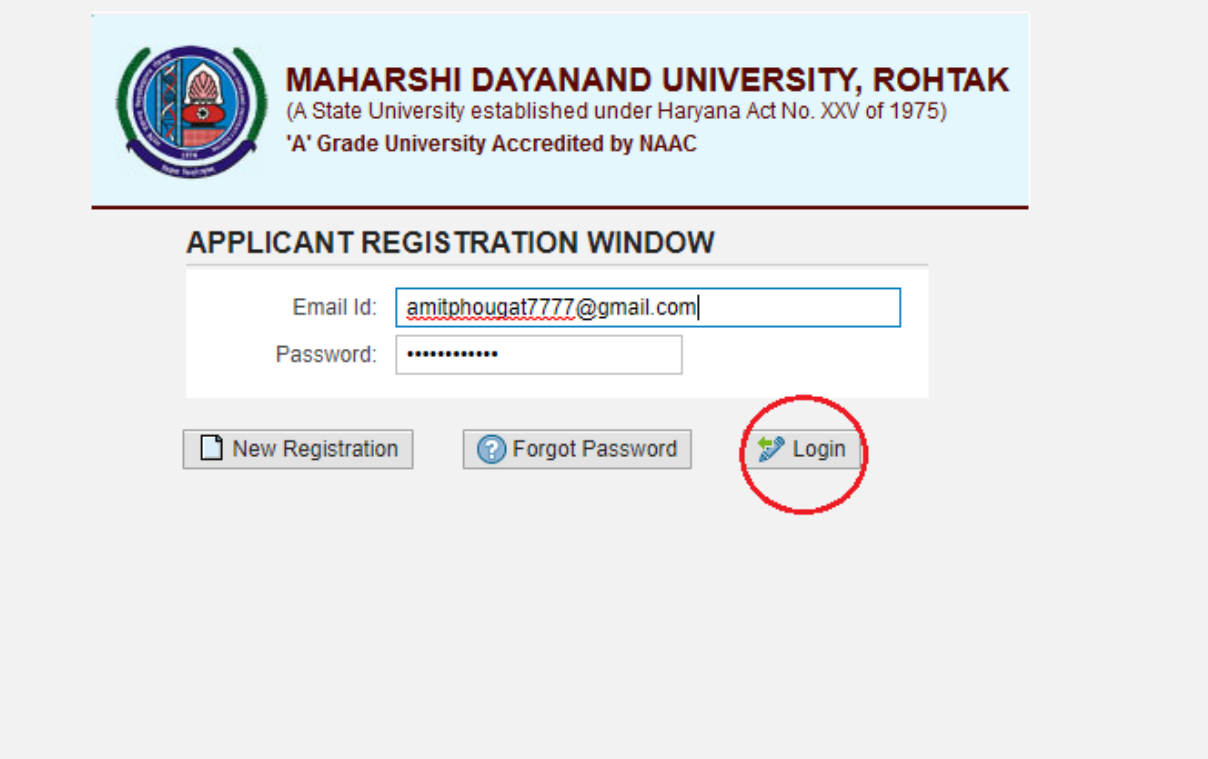

**2. Following screen will appear, click on NEXT in Upper Left Side**

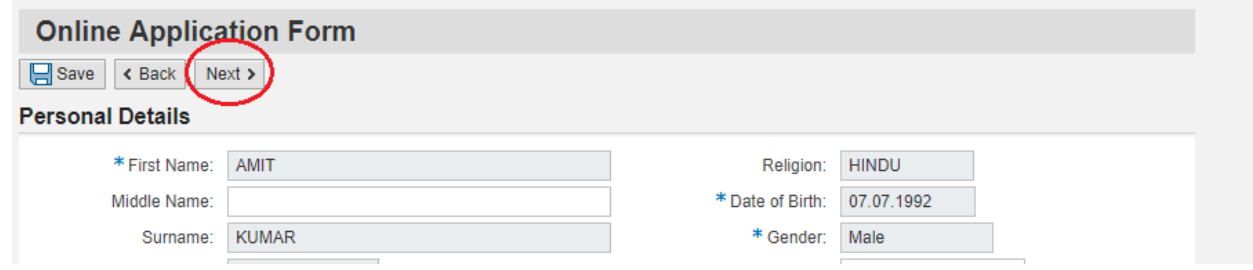

**3. Following screen will appear, Click on Go to My Profile on Upper Left Side**

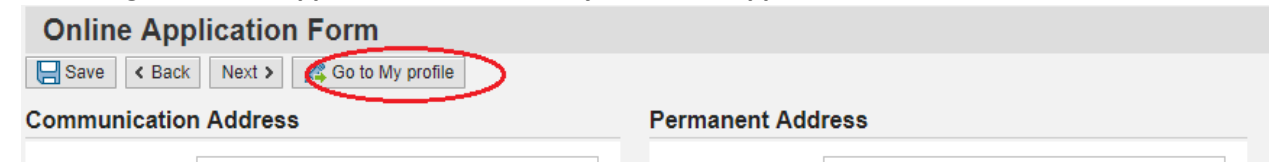

## 4. Click on Admit Card Link

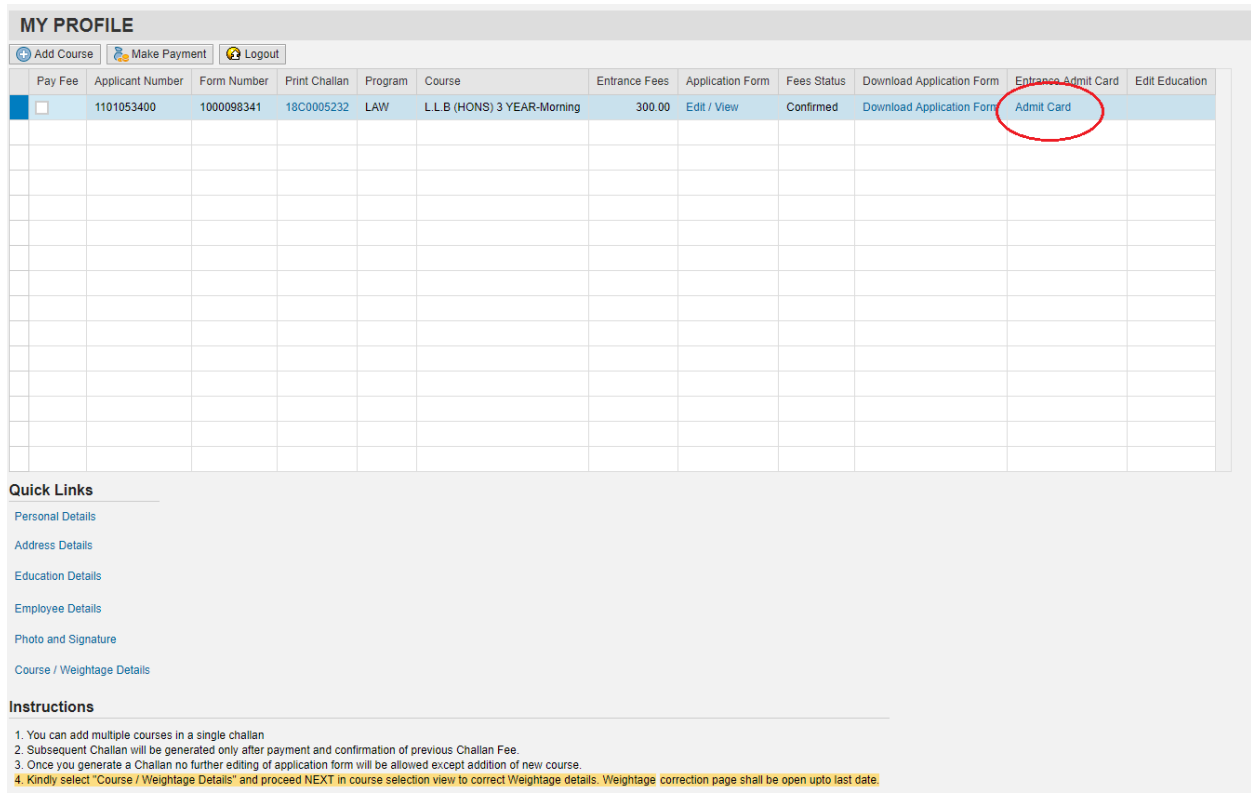

Download the Admit Card using link-

http://e-rishi.mdurtk.in/sap/bc/webdynpro/sap/zmdu\_webdyn?sap-client=400#